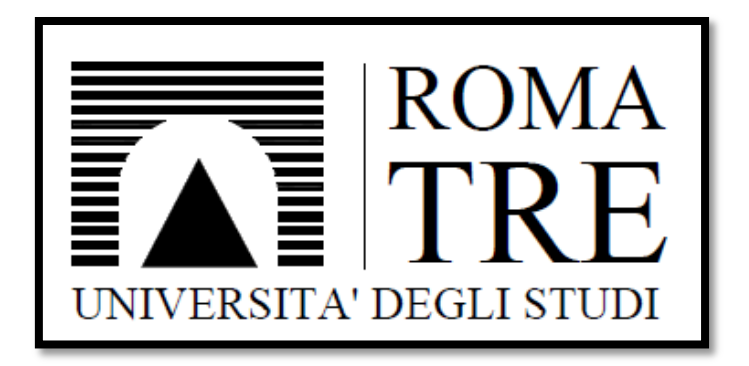

# Corso di Laurea Magistrale in Ingegneria civile per la protezione dai rischi naturali D.M. 270

Relazione di fine tirocinio

A.A. 2013 - 2014

# *"Verifica sismica degli edifici in muratura attraverso il software di calcolo 3Muri"*

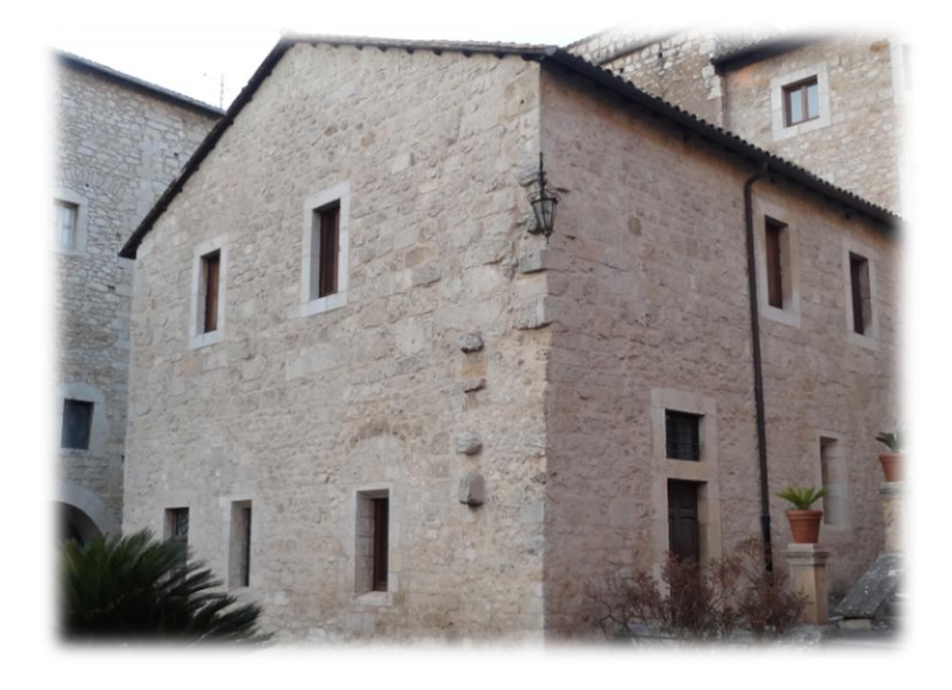

**Relatore:** Gianmarco de Felice **Tirocinante:** Pietro Ferraiolo

# Indice

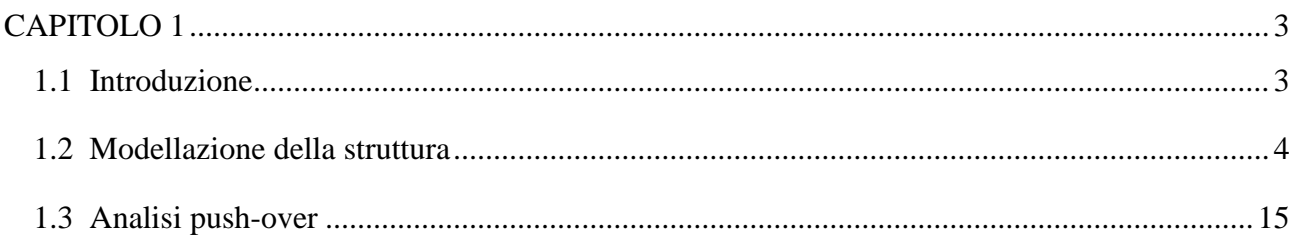

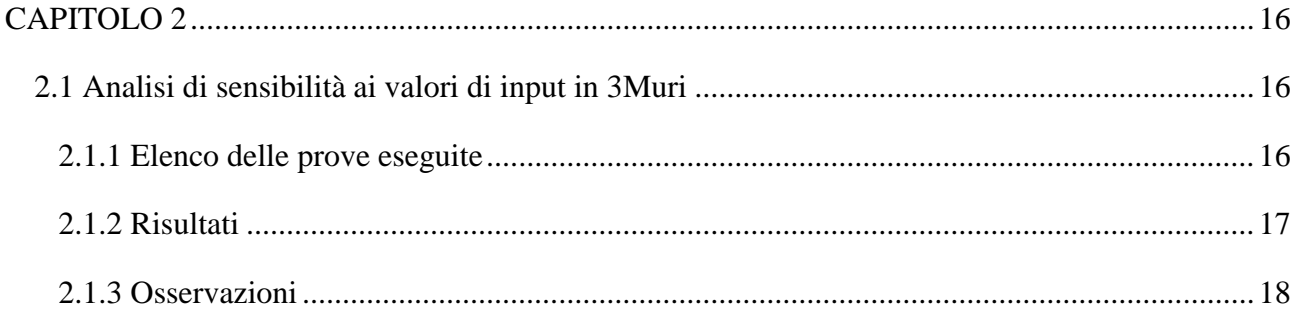

## **CAPITOLO 1**

### **1.1 Introduzione**

L'attività di tirocinio è stata svolta presso il *Laboratorio di strutture del Dipartimento di ingegneria civile* dal 10/02/2014 al 10/05/2014 per un totale di 150 ore corrispondenti a 6 CFU.

L'obiettivo è consistito nell'apprendimento delle funzionalità del software commerciale **3Muri** per la verifica sismica degli edifici in muratura, ai fini delle attività di tesi.

Il lavoro è stato suddiviso in due parti:

- 1. Studio e utilizzo del programma su una struttura a geometria semplice;
- 2. Analisi di sensibilità ai parametri di input in 3Muri;

Nel seguito verrà proposta la procedura di modellazione e analisi sismica su un esempio applicativo a geometria regolare.

#### **1.1 Modellazione della struttura**

La modellazione della struttura si esegue seguendo la procedura operativa di 10 fasi descritta nel seguito. In particolare, avendo a disposizione i rilievi geometrici dell'edificio in esame, si esegue:

**Fase 1**: Pulizia dei rilievi geometrici CAD dai dettagli, non necessari ai fini della modellazione (es. infissi delle porte e delle finestre, frecce di direzione, quote e dimensioni, verde, piccoli manufatti esterni e interni, ecc). In questo modo, come osservabile in Fig. 1., il disegno viene ricondotto alla sola indicazione di pareti e aperture.

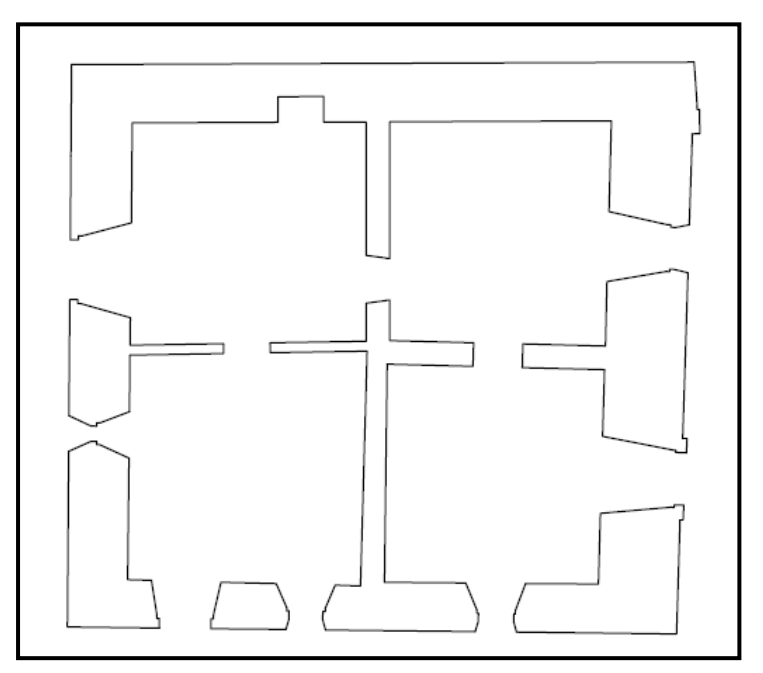

**Fig. 1 – Planimetria di base (livello 0)**

**Fase 2**: Tracciamento della *linea d'asse* delle pareti, indicazione della posizione delle aperture e di eventuali variazioni di spessore.

Le variazioni di spessore che si è deciso di segnalare, nonché, di tener conto nella modellazione, sono quelle per cui la differenza relativa è risultata maggiore o uguale al 25%.

In questa fase rientrano delle approssimazioni, obbligatorie, dovute ai limiti computazionali del software 3Muri. Nello specifico, come si legge nella guida, "*In 3Muri i segmenti murari contigui, appartenenti alla medesima retta, devono essere modellati mediante una parete unica. Il solutore accetta pareti contigue se esse vengono inserite con un angolo di deviazione maggiore di 8°.*".

Per cui, nel caso di pareti non perfettamente rettilinee, la linea d'asse è stata inserita mantenendola all'interno dello spessore delle pareti stesse.

Un'ulteriore limitazione riguarda le irregolarità. Se la parete muta il suo allineamento traslando (verso l'alto o il basso) di una quantità minore di 80 cm, è necessario omettere questa discontinuità e modellarla come unica. La Fig. 2 mostra una parete orizzontale che, all'intersezione con una parete di spina muta il suo allineamento traslando verso il basso della quantità AB.

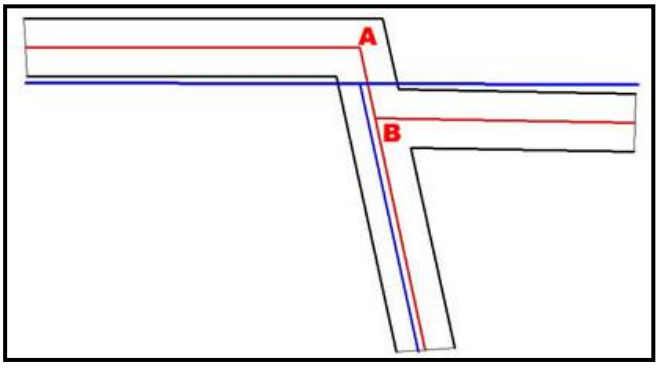

**Fig. 2 - Esempio di variazione di allineamento di una parete.**

La motivazione è riporta nella guida: "*La parete inclinata, se possiede un tratto AB di dimensioni estremamente limitate, al momento della creazione della mesh genera maschi murari stretti (quanto la distanza AB) ed alti (altezza di interpiano) che, data la limitata sezione orizzontale si romperanno già dai primi passi dell'analisi.*

*Nella realtà è improbabile la rottura anticipata di tale elemento, la sua resistenza sarà supportata da tutte le pareti che confluiscono nel nodo. Eliminando queste irregolarità si stabilizza il calcolo, ottenendo risultati più affidabili.*"

In Fig. 3 è illustrata la planimetria con la linea d'asse. In Fig. 4, di seguito, è riportata la singola linea d'asse.

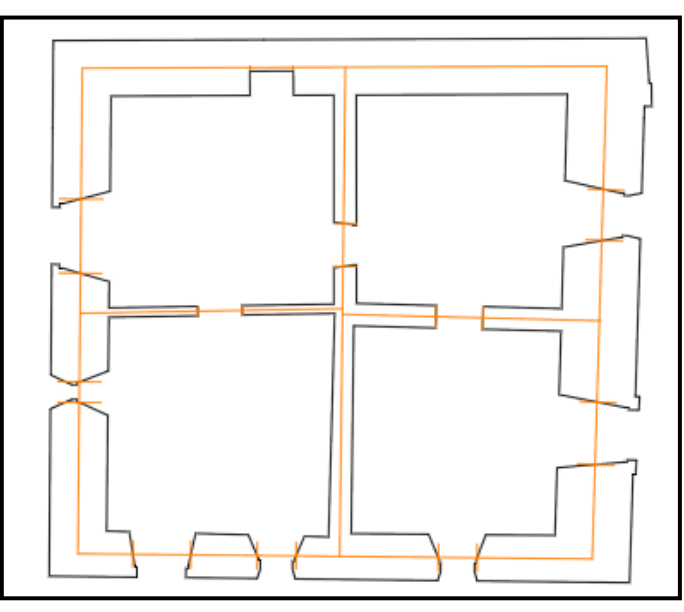

**Fig. 3 – Planimetria e traccia, in giallo, della linea d'asse (liv. 0)**

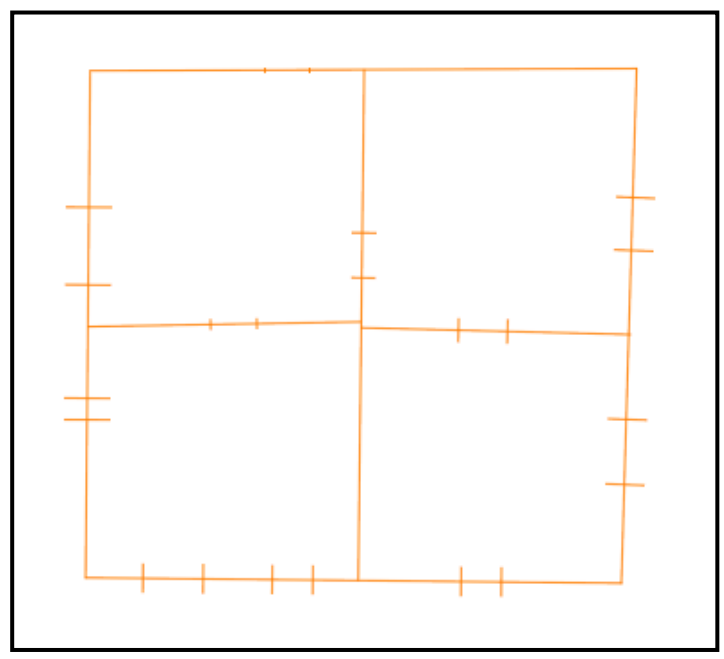

**Fig. 4 – Linea d'asse (livello 0)**

**Fase 3**: Sovrapposizione delle linee medie dei vari livelli e determinazione di un'unica linea, denominata *linea dxf*, valida per tutti. Le aperture e la loro posizione, invece, sono specifiche di ognuno.

Questa operazione è dovuta all'impossibilità in 3Muri di modellare pareti in falso, per cui la linea d'asse deve essere unica. Si fa notare però, che è possibile assegnare valori di spessore e materiale diversi tra un livello e l'altro.

Si riporta in Fig. 5 il grafico di sovrapposizione. Mentre, in quella successiva, Fig. 6, la *linea dxf*.

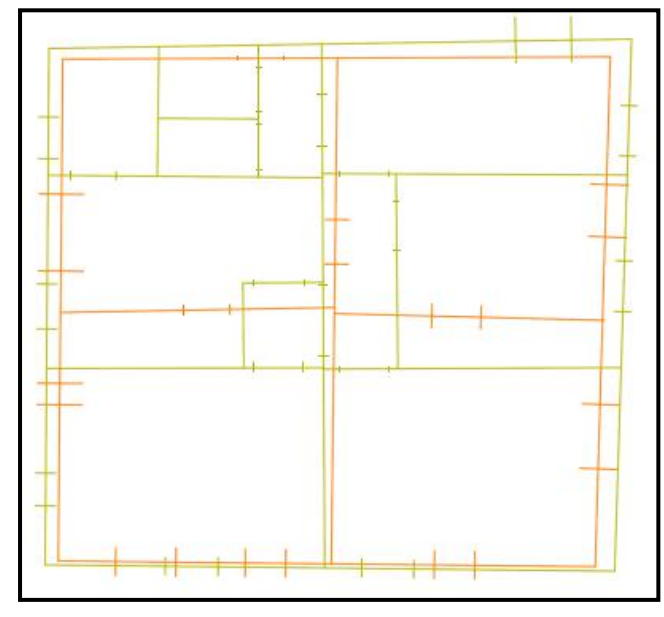

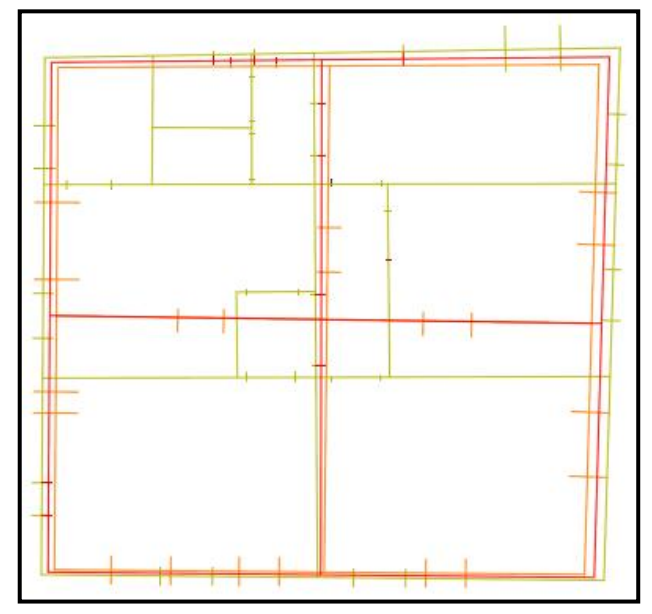

**Fig. 6 – Sovrapposizione linee d'asse (livello 0 e 1) Fig. 5 – Linea dxf, in rosso.**

- **Fase 4**: Creazione di un file di disegno .*dxf*, specifico di ogni livello, necessario per l'importazione delle piante nel software. Questo richiede di:
	- Posizionare l'origine del sistema di riferimento AutoCAD in uno dei vertici del disegno (della *linea dxf* nello specifico);
	- Definire i limiti dell'area grafica attorno alla pianta da importare;
	- Selezionare la pianta ed esplodere tutto;
	- Salvare il disegno in formato dxf/dwg versione "2000";
- **Fase 5**: Realizzazione del telaio della struttura, a partire dal livello più basso, rilucidando col comando *Inserimento pareti* la pianta del disegno .*dxf* di sfondo. Di seguito, in Fig.7, il caso per il livello 0.

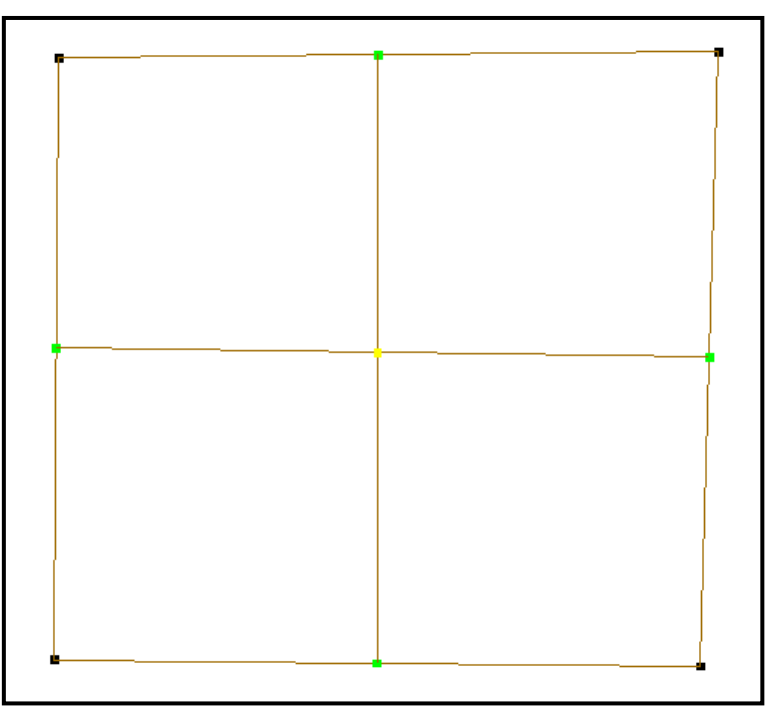

**Fig. 7 - Disegno di base per il livello 0**

Osservando la pianta in Fig. 8 si vede che i nodi assumono colori differenti. In particolare:

- Nodo **Tipo1** [colore nero]: sono nodi che sono estremo di parete per una o più pareti;
- Nodo **Tipo2** [colore verde]: sono nodi che oltre ad essere estremo di una parete, appartengono anche a un punto intermedio di un'altra parete;
- Nodo **Tipo3** [colore giallo]: sono nodi che sono prodotti dall'intersezione di più pareti senza essere estremo di alcuna parete interessata.

**Fase 6**: Si passa alla cartella *Struttura* del software e al comando *Materiali*, dove possiamo definire le caratteristiche dei materiali.

La Fig. 8 riporta, quindi, la finestra in cui si trovano le caratteristiche dei materiali muratura utilizzati. Quello denominato *Muratura* è presente di default in 3Muri.

Inoltre, a ciascun materiale viene associato un colore a scelta dell'utente che verrà utilizzato nella finestra di visualizzazione 3D..

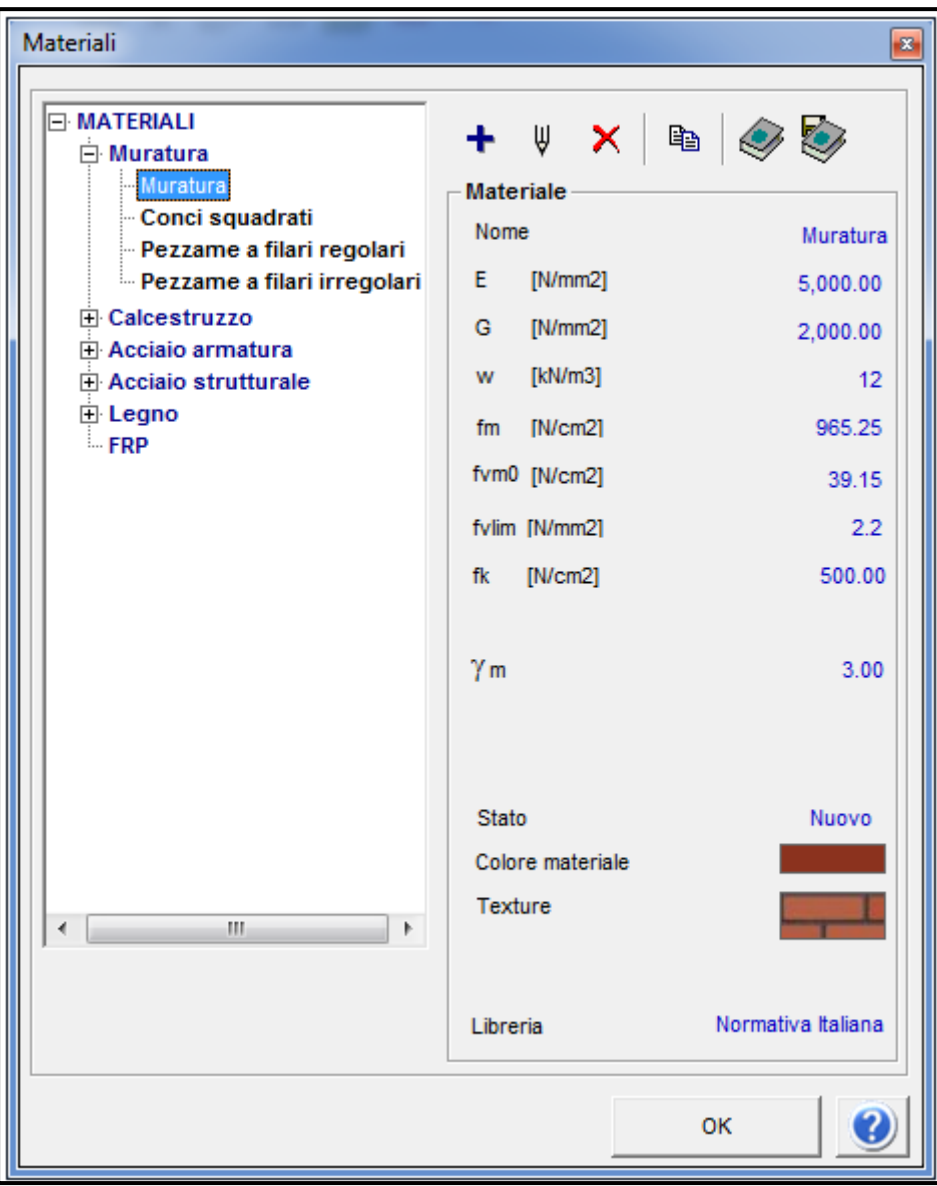

**Fig. 8 – Finestra di definizione dei materiali adoperati per la modellazione.**

**Fase 7**: Tramite il comando *Assegna attributi segmenti pareti* si attribuisce ad ogni pannello la tipologia, lo spessore e il materiale.

La Fig. 9 presenta il caso di definizione di un pannello murario di altezza 380 cm, spessore 50 cm e materiale *pezzame a filari regolari*.

Si fa notare che l'eccentricità tra i pannelli, dovuta alla rastremazione degli stessi, è utile esclusivamente per le verifiche statiche; anche se introdotta, non viene considerata in quelle sismiche, per cui è stata trascurata. Invece, la spunta *Fondazione* è inserita solo per i pannelli alla base, nonché poggianti su suolo.

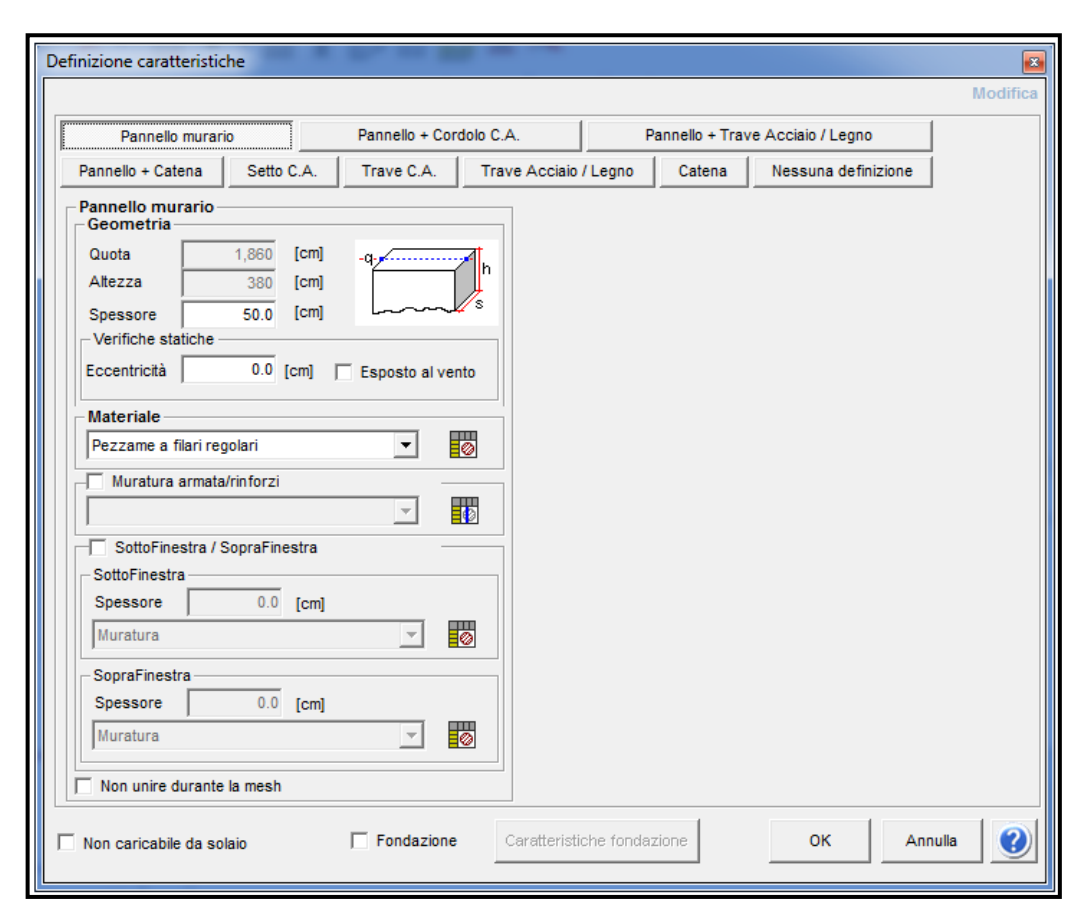

**Fig. 9 – Finestra di definizione di pannello murario in 3Muri. Esempio di pannello di altezza 380 cm, spessore 50 cm e materiale** *pezzame a filari regolari***.**

**Fase 8**: Definiti i pannelli murari, è possibile procedere con l'inserimento delle aperture (porte e finestre), la cui posizione è stata indicata nel file *.dxf* di sfondo. Si accede al comando *Foro*, e definite le caratteristiche geometriche *h1*, *h2* e *a*, indicate in Fig. 10, l'inserimento avviene mediante dall'utilizzo degli snap alla grafica.

È necessario far notare che il software non permette di introdurre aperture di forma circolare. Per cui, nel caso di archi o bifore, si è scelto di inserire dei fori con altezza pari a quella massima, in chiave.

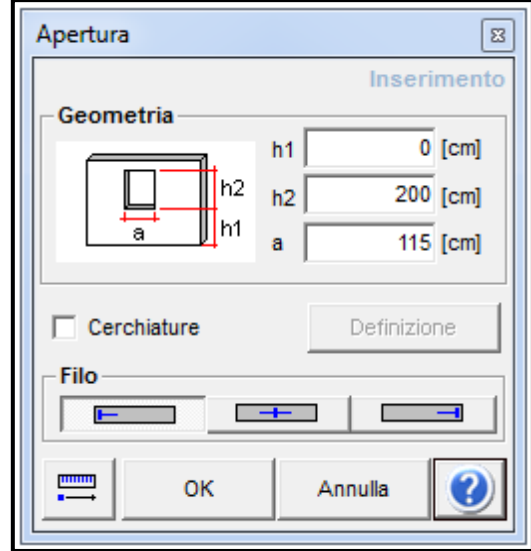

La Fig. 10, riporta il caso di una porta di dimensioni 115 x 200 cm.

**Fig. 10 – Finestra per l'inserimento delle aperture nei pannelli. Caso di una porta di dimensioni 115 x 200 cm.**

**Fase 9**: Si introducono, poi, i solai con il comando *Solaio*. In particolare, scelta la tipologia e inseriti i parametri geometrico-meccanici dell'orizzontamento, si disegna la poligonale che delimita il solaio e si evidenzia, infine, la direzione di orditura. La stessa operazione può essere eseguita per le volte, attraverso il comando *Volta*. Dopo aver scelto la tipologia 3Muri ne calcola la rigidezza.

La Fig. 11, riporta la finestra per l'inserimento dei suddetti parametri per la tipologia di orizzontamento in *Legno con travetti affiancati e tavolato doppio*, nel caso di *Tavolato ammorsato nella muratura perimetrale* e *Travetti ben collegati alla muratura*.

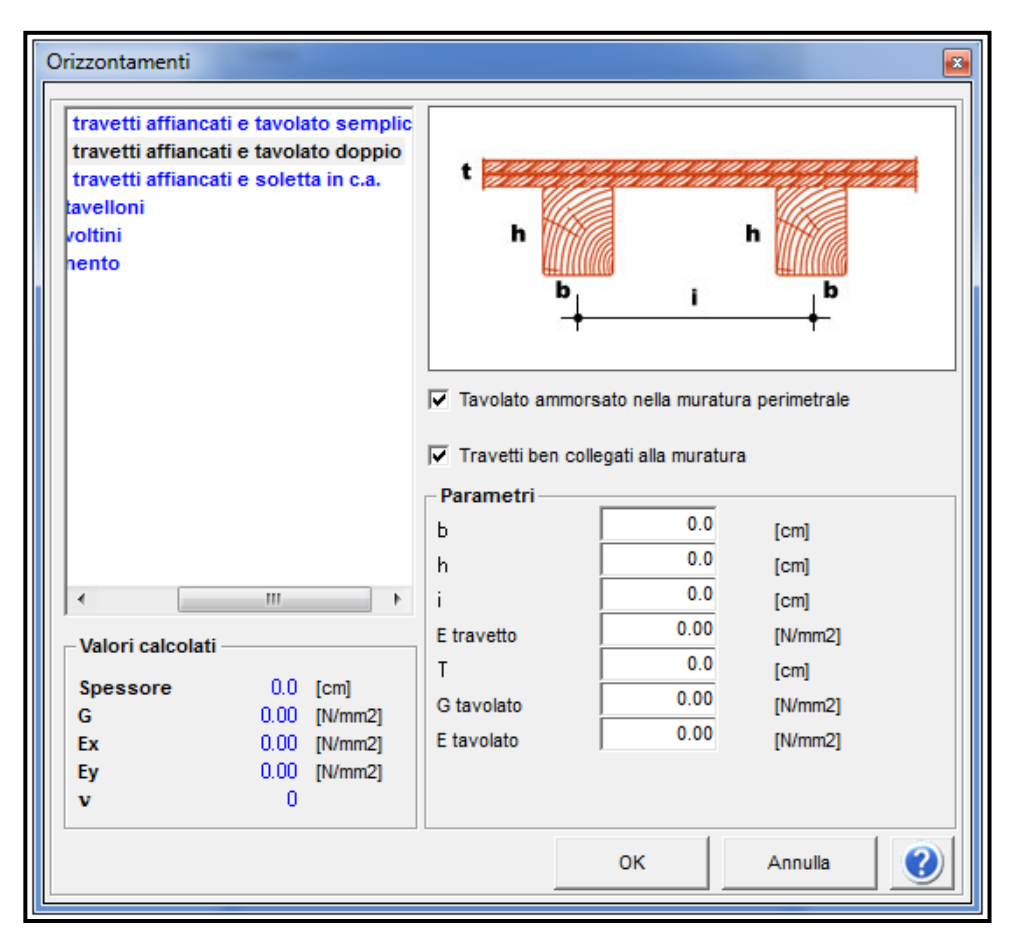

**Fig. 11 – Finestra per l'inserimento, in 3Muri, dei parametri geometrico – meccanici per la tipologia di orizzontamento in legno con travetti affiancati e tavolato doppio.**

La Fig. 12, invece, illustra la schermata per l'inserimento dei carichi.

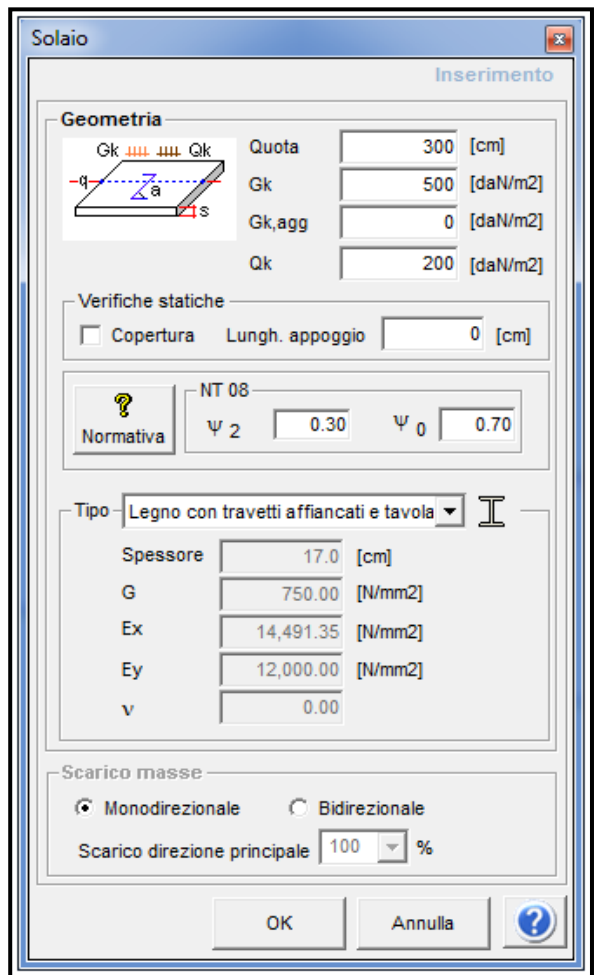

**Fig. 12 – Finestra (di default) per l'inserimento, in 3Muri, dei carichi permanenti e variabili.**

**Fase 10**: Inserimento delle coperture accedendo al modulo *3Muri Tetto*.

La modellazione inizia tracciando gli assi delle travi del tetto, attraverso il comando *Profilo*; a queste si assegnano le caratteristiche desiderate, ad es. di pannello o di trave, analogamente a quanto visto per la Fase 7. La Fig 13, mostra il caso di assegnazione di trave il legno di dimensioni 20x20 cm.

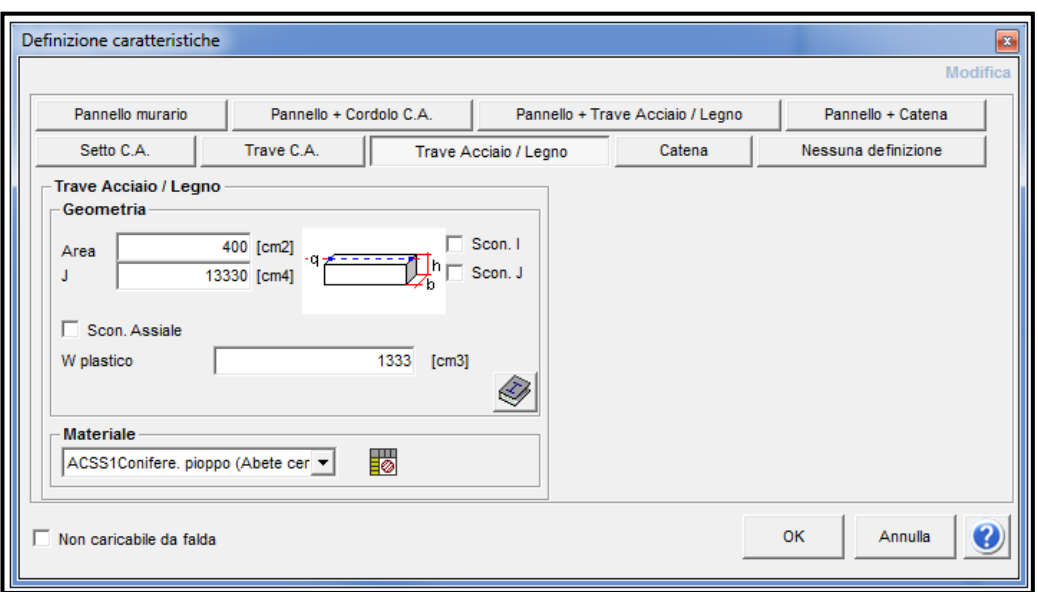

**Fig. 13 – Finestra di definizione in 3Muri di una trave il legno di dimensioni 20x 20 cm.**

Si prosegue con l'assegnazione delle quote degli elementi strutturali che costituiscono la copertura, con il comando *Quota nodo*, riportato in Fig. 14. Quindi, si inserisce il valore e si selezionano i nodi di interesse. I nodi quotati vengono rappresentati in grafica di colore magenta.

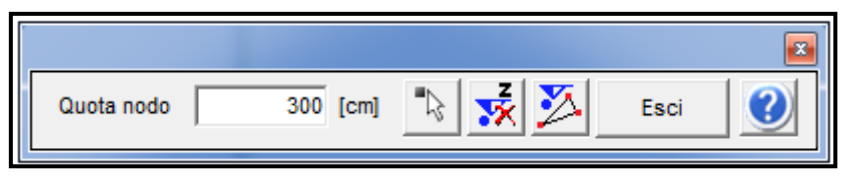

**Fig. 14 – Finestra, del modulo 3Muri Tetto, per la definizione delle quote degli elementi della copertura.**

Terminata la fase di quotatura dei nodi della copertura si possono inserire le caratteristiche geometriche e strutturali delle falde: si seleziona il comando *Falda* e si procede analogamente a quanto visto per il solaio.

Osservazione: il modulo 3Muri Tetto prevede due opzioni per il funzionamento delle coperture: *Strutturale* e *Non strutturale*, gestibili dall'opzione *Gestione livelli*. Nella prima le strutture del tetto partecipano con la struttura sottostante alla resistenza sismica globale, con la seconda le strutture sono semplicemente portate, per esempio per i tetti in legno non collaboranti che contribuiscono solo con la loro massa; in quest'ultimo caso il software si limita a calcolare i pesi, attribuiti automaticamente al solaio sottostante.

Nel caso in esame, l'opzione scelta è stata quella di tetto *Non strutturale*.

In Fig. 15, la visualizzazione 3D della suddetta struttura.

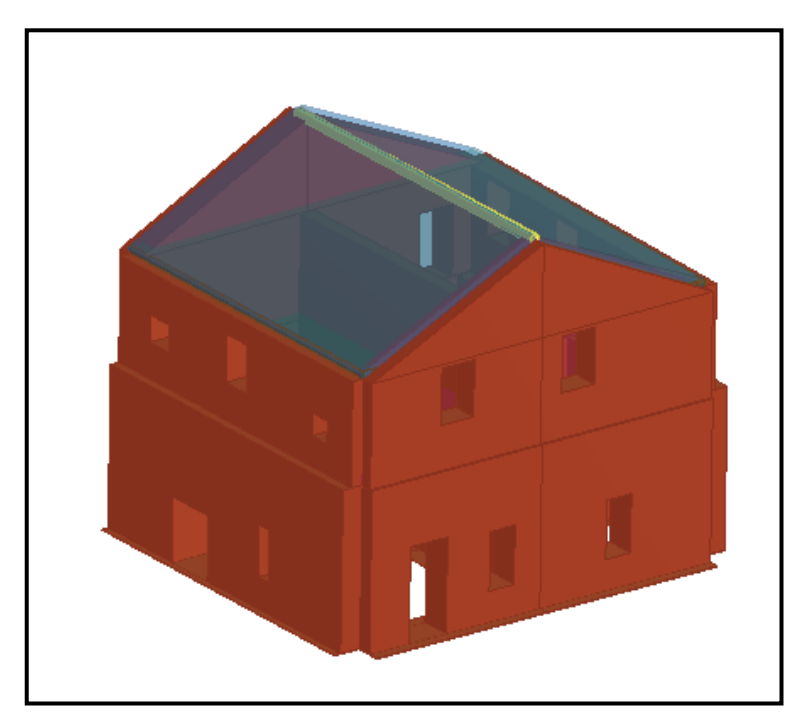

**Fig. 15 – 3D struttura**

# **1.3 Analisi push-over**

Il programma fornisce l'esito dell'analisi statica non lineare per ogni direzione del sisma, per due schemi di carico (proporzionale alle masse e al 1° modo di vibrazione), e eventuali eccentricità, per un totale di 24 analisi. Vedi Fig. 16 e 17.

| Verifica analisi<br>$\mathbf{z}$  |                |                |                           |               |                                 |           |                     |                |           |                     |                |                  |                |            |                   |                                               |
|-----------------------------------|----------------|----------------|---------------------------|---------------|---------------------------------|-----------|---------------------|----------------|-----------|---------------------|----------------|------------------|----------------|------------|-------------------|-----------------------------------------------|
| Mormativa<br><b>W</b> : OPCM 3274 |                | N.             | Inserisci in<br>relazione | Dir.<br>sisma | Carico sismico<br>proporzionale | Ecc. [cm] | Dmax SLV<br>[cm]    | Du SLV<br>[cm] | $q^*$ SLV | Dmax SLD<br>[cm]    | Dd SLD<br>[cm] | Dmax SLO<br>[cm] | Do SLO<br>[cm] | Alfa u     | Alfa e            | ∣→                                            |
| े% NT 05<br>IT 08<br>√?? DM 96    | ▶              |                | ☑                         | $+X$          | Masse                           | 0.0       | 0.12                | 1.24           | 0.581     | 0.05                | 0.24           | 0.04             | 0.24           | 5.002      | 4.28              |                                               |
|                                   |                | $\overline{2}$ | ☑                         | $+X$          | 1° modo                         | 0.0       | 0.13                | 1.28           | 0.586     | 0.06                | 0.24           | 0.05             | 0.24           | 4.837      | 4.00              | Visualizza                                    |
|                                   |                | 3              | ☑                         | $-X$          | Masse                           | 0.0       | 0.12                | 1.24           | 0.518     | 0.05                | 1.24           | 0.04             | 1.24           | 5.147      | 13.08             | dettagli analisi                              |
|                                   |                | 4              | ⊽                         | $-X$          | 1° modo                         | 0.0       | 0.13                | 1.28           | 0.514     | 0.06                | 1.28           | 0.05             | 1.28           | 4.996      | 13.19             |                                               |
|                                   |                | 5              | $\overline{\mathbf{v}}$   | $+Y$          | Masse                           | 0.0       | 0.10                | 1.24           | 0.580     | 0.05                | 0.24           | 0.04             | 0.24           | 4.987      | 4.44              |                                               |
|                                   |                | 6              | ☑                         | $+Y$          | 1° modo                         | 0.0       | 0.12                | 1.28           | 0.538     | 0.05                | 0.24           | 0.04             | 0.24           | 4.914      | 4.36              |                                               |
|                                   |                | $\overline{7}$ | ☑                         | $\mathbf{Y}$  | Masse                           | 0.0       | 0.11                | 1.28           | 0.794     | 0.05                | 0.16           | 0.04             | 0.16           | 3.778      | 3.09              |                                               |
|                                   |                | 8              | ☑                         | $- Y$         | 1° modo                         | 0.0       | 0.12                | 1.28           | 0.790     | 0.05                | 0.16           | 0.04             | 0.16           | 3.799      | 2.92              |                                               |
|                                   |                | 9              | ☑                         | $+X$          | Masse                           | 57.0      | 0.12                | 1.24           | 0.593     | 0.05                | 0.24           | 0.04             | 0.24           | 4.975      | 4.23              |                                               |
|                                   |                | 10             | $\overline{\mathbf{v}}$   | $+X$          | Masse                           | $-57.0$   | 0.12                | 1.24           | 0.573     | 0.05                | 0.28           | 0.04             | 0.28           | 5.024      | 4.70              |                                               |
|                                   |                | 11             | $\overline{\mathbf{v}}$   | $+X$          | 1° modo                         | 57.0      | 0.13                | 1.28           | 0.597     | 0.06                | 0.24           | 0.05             | 0.24           | 4.809      | 3.96 <sub>1</sub> |                                               |
|                                   |                | 12             | ☑                         | $+X$          | 1° modo                         | $-57.0$   | 0.13                | 1.28           | 0.569     | 0.06                | 0.76           | 0.05             | 0.76           | 4.876      | 8.81              | Inserisci tutte le<br>analisi in<br>relazione |
|                                   |                | 13             | ☑                         | -X            | Masse                           | 57.0      | 0.12                | 1.24           | 0.518     | 0.05                | 1.24           | 0.04             | 1.24           |            | 5.144 13.09       |                                               |
|                                   |                | 14             | ☑                         | $-X$          | Masse                           | $-57.0$   | 0.11                | 1.24           | 0.516     | 0.05                | 1.24           | 0.04             | 1.24           |            | 5.157 13.14       |                                               |
|                                   |                | 15             | $\overline{\mathbf{v}}$   | $-X$          | 1° modo                         | 57.0      | 0.13                | 1.28           | 0.516     | 0.06                | 0.96           | 0.05             | 0.96           | 4.986      | 10.82             |                                               |
|                                   |                | 16             | $\overline{\blacksquare}$ | $-X$          | 1° modo                         | $-57.0$   | 0.13                | 1.28           | 0.510     | 0.06                | 1.28           | 0.05             | 1.28           | 5.010      | 13.28             |                                               |
|                                   |                | 17             | ☑                         | $+Y$          | Masse                           | 53.0      | 0.11                | 1.24           | 0.608     | 0.05                | 0.24           | 0.04             | 0.24           | 4.882      | 4.31              | Attiva normativa                              |
|                                   |                | 18             | ☑                         | $+Y$          | Masse                           | $-53.0$   | 0.10                | 1.24           | 0.551     | 0.05                | 0.24           | 0.04             | 0.24           | 5.077      | 4.57              |                                               |
|                                   |                | 19             | ☑                         | $+Y$          | 1° modo                         | 53.0      | 0.12                | 1.28           | 0.612     | 0.05                | 0.24           | 0.04             | 0.24           | 4.704      | 4.04              | Cancella analisi                              |
|                                   |                | 20             | ☑                         | $+Y$          | 1° modo                         | $-53.0$   | 0.12                | 1.28           | 0.520     | 0.05                | 0.24           | 0.04             | 0.24           | 4.975      | 4.46              |                                               |
|                                   |                | 21             | $\overline{\mathbf{v}}$   | $- Y$         | Masse                           | 53.0      | 0.11                | 1.28           | 0.865     | 0.05                | 0.16           | 0.04             | 0.16           | 3.470      | 2.93 <sup>°</sup> |                                               |
|                                   |                | 22             | $\overline{\mathbf{v}}$   | $- Y$         | Masse                           | $-53.0$   | 0.11                | 1.24           | 0.722     | 0.05                | 0.16           | 0.04             | 0.16           | 4.158      | 3.26              | Esci                                          |
|                                   |                | 23             | $\overline{\mathbf{v}}$   | $\mathbf{Y}$  | 1° modo                         | 53.0      | 0.12                | 1.28           | 0.906     | 0.05                | 0.16           | 0.04             | 0.16           | 3.313      | 2.71              |                                               |
|                                   |                | 24             | ☑                         | -Y            | 1° modo                         | $-53.0$   | 0.12                | 1.28           | 0.777     | 0.05                | 0.16           | 0.04             | 0.16           | 3.862      | 2.96              | Ø                                             |
|                                   | Legenda colori |                |                           |               |                                 |           |                     |                |           |                     |                |                  |                |            |                   |                                               |
|                                   | Verificato     |                |                           |               | Non verificato                  |           | Non converge a p.p. |                |           | Analisi più gravosa |                |                  |                | Piano-Soil |                   |                                               |

**Fig. 16 - Elenco delle analisi eseguite**

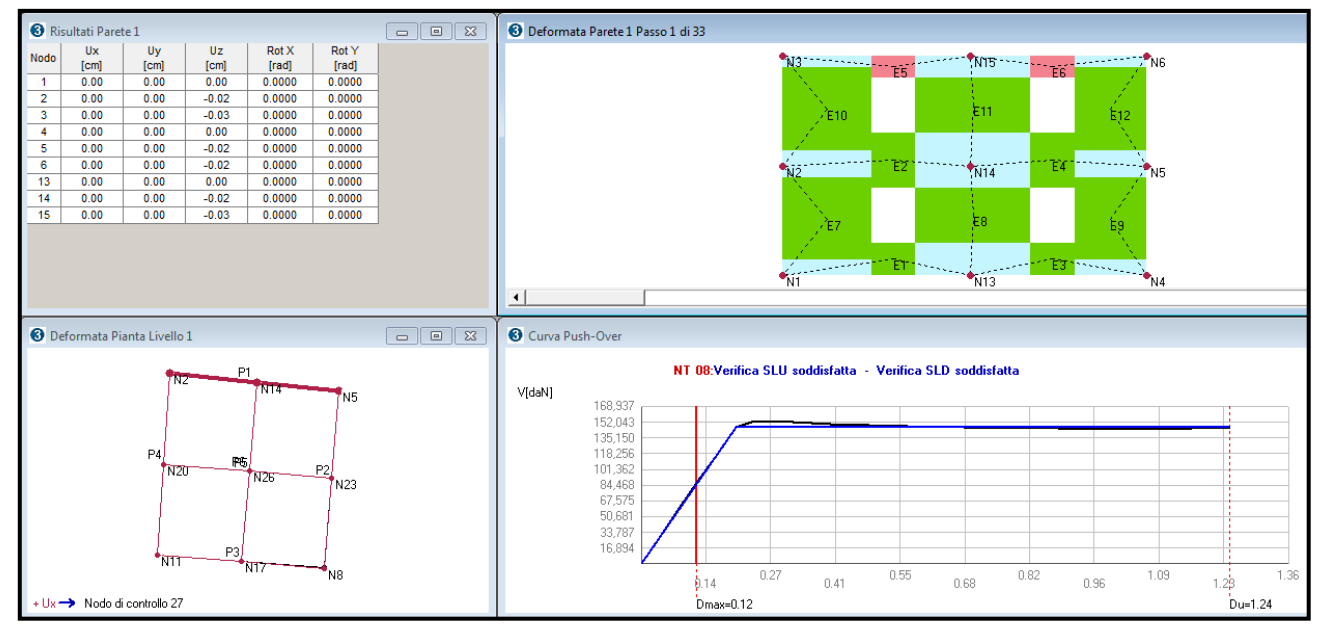

**Figura 17 – Esito prima analisi**

## **CAPITOLO 2**

### **2.1 Analisi di sensibilità ai valori di input in 3Muri**

#### **2.1.1 Elenco delle prove eseguite**

a) Solai rigidi e tre volte a crociera al livello 1;

b) Solai rigidi e tre volte a botte al livello 1;

c) Solai rigidi e tre volte a botte al livello 1 con dimensioni raddoppiate;

d) Solai rigidi senza volte;

e) Solai rigidi senza volte e con incremento di 10 cm pareti esterne livello 1;

f) Solai rigidi senza volte e con incremento di 20 cm pareti esterne livello 1;

g) Solai rigidi senza volte e con incremento di 50 cm pareti esterne livello 1;

h) Solai rigidi senza volte e con incremento di 50 cm pareti esterne e interne livello 1;

i) Solai rigidi senza volte e con incremento di 50 cm pareti esterne e interne livello 1 e 2;

l) Solaio deformabile in legno al livello 1 (ordito in Y) e rigido al livello 2;

m) Solai deformabili in legno al livello 1 e 2 (orditi in Y);

n) Solai deformabili in legno al livello 1 e 2 (orditi in Y) con dimensioni raddoppiate;

o) Solai deformabili in legno al livello 1 e 2 (orditi in Y) con dimensioni raddoppiate e interasse travetti dimezzato;

p) Solai deformabili in legno al livello 1 e 2 (orditi in X);

q) Solai rigidi senza volte e materiale *Pezzame a filari irregolari*;

r) Solai rigidi senza volte e materiale *Conci squadrati*;

s) Solai rigidi senza volte e carico lineare piano superiore di 921 daN.

### **2.1.2 Risultati**

I risultati ottenuti dall'analisi modale, per il primo modo di vibrazione della struttura sono riportati in Tab. 1.

| Edificio di<br>prova | Modo di<br>vibrazione | Periodo<br>proprio | Massa in dir.<br>X | Rigidezza in dir.<br>$\mathbf{X}$ | Variazione di<br><b>T</b> rispetto<br>prova s) | Variazione di<br>$T$ rispetto $T_1$ |  |
|----------------------|-----------------------|--------------------|--------------------|-----------------------------------|------------------------------------------------|-------------------------------------|--|
| <b>Uffici</b>        | dir. X                | T[s]               | $m_x$ [kg]         | $K_x$ [kN/m]                      | $\delta T_s$ [%]                               | $\delta T_1$                        |  |
| s)                   | $\mathbf{1}$          | 0.2222             | 884,734            | 707,368                           |                                                | 20.97                               |  |
| $\bf c)$             | $\mathbf{1}$          | 0.2213             | 931,542            | 750,930                           | 0.41                                           | 21.29                               |  |
| $\mathbf{m}$ )       | 1                     | 0.2198             | 779,508            | 637,037                           | 1.09                                           | 21.83                               |  |
| $\mathbf{p}$         | $\mathbf{1}$          | 0.2197             | 770,215            | 629,843                           | 1.12                                           | 21.86                               |  |
| $\bf{D}$             | $\mathbf{1}$          | 0.2187             | 854,755            | 705,511                           | 1.58                                           | 22.22                               |  |
| $\mathbf{n}$         | $\mathbf{1}$          | 0.2183             | 837,824            | 694,136                           | 1.76                                           | 22.36                               |  |
| $\bf{0}$             | $\mathbf{1}$          | 0.2183             | 837,937            | 694,294                           | 1.77                                           | 22.37                               |  |
| $b$                  | $\mathbf{1}$          | 0.2182             | 871,201            | 722,319                           | 1.80                                           | 22.39                               |  |
| $\mathbf{a}$         | $\mathbf{1}$          | 0.2178             | 860,787            | 716,571                           | 2.00                                           | 22.55                               |  |
| d)                   | $\mathbf{1}$          | 0.2168             | 858,317            | 721,256                           | 2.46                                           | 22.91                               |  |
| e)                   | $\mathbf{1}$          | 0.2115             | 865,603            | 764,010                           | 4.82                                           | 24.78                               |  |
| f                    | $\mathbf{1}$          | 0.2069             | 872,498            | 804,332                           | 6.87                                           | 26.40                               |  |
| $\mathbf{q}$         | $\mathbf{1}$          | 0.2053             | 779,581            | 730,487                           | 7.63                                           | 27.00                               |  |
| g)                   | $\mathbf{1}$          | 0.1963             | 891,363            | 913,310                           | 11.66                                          | 30.19                               |  |
| h)                   | $\mathbf{1}$          | 0.1933             | 937,301            | 990,729                           | 13.03                                          | 31.27                               |  |
| $\mathbf{i}$         | $\mathbf{1}$          | 0.1916             | 1,142,468          | 1,228,094                         | 13.76                                          | 31.84                               |  |
| $\mathbf{r})$        | $\mathbf{1}$          | 0.1804             | 895,622            | 1,086,575                         | 18.82                                          | 35.84                               |  |
|                      | Min                   | 0.1804             | 770,215            | 629,843                           | 0.41                                           | 20.97                               |  |
|                      | <b>Max</b>            | 0.2222             | 1,142,468          | 1,228,094                         | 18.82                                          | 35.84                               |  |

**Tabella 1 – Esiti analisi modale, modo di vibrazione 1.**

T<sup>1</sup> è il periodo fondamentale di vibrazione della costruzione nella direzione considerata; secondo le norme NTC 08, può essere stimato, in assenza di calcoli più dettagliati, utilizzando la formula seguente:

 $T_1 = C_1 H^{3/2}$ 

dove: H è l'altezza della costruzione, in metri, dal piano di fondazione e C1 vale 0.085 per costruzioni con struttura a telaio in acciaio, 0.075 per costruzioni con struttura a telaio in calcestruzzo armato e 0.050 per costruzioni con qualsiasi altro tipo di struttura.

Nel caso specifico,  $C_1 = 0.050$  e H = 10 m, per cui  $T_1 = 0.2812$  s.

### **2.1.3 Osservazioni**

- Il valore massimo del *periodo proprio* T [s] si riscontra per la *prova s).*
- Il valore minimo del *periodo proprio* T [s] si riscontra per la *prova r).*

La differenza, in termini di periodo, tra le due prove raggiunge quasi il 19%.

Questo indica l'importanza dei materiali murari e delle loro caratteristiche sulla risposta strutturale. Qualità migliori della muratura conferiscono alla struttura un comportamento più rigido.

Si riporta una tabella di confronto tra la *Muratura a blocchi lapidei squadrati* e la *Muratura in pietre a spacco con buona tessitura*.

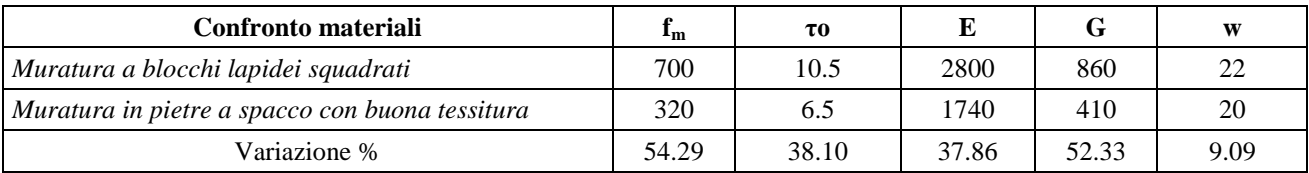

Invece, a parità di materiale *Muratura in pietre a spacco con buona tessitura*:

- Il valore massimo del *periodo proprio* T [s] si riscontra per la *prova s).*
- Il valore minimo del *periodo proprio* T [s] si riscontra per la *prova i).*

Questo può essere giustificato considerando l'espressione del periodo e della rigidezza (per un elemento doppiamente incastrato e una sezione rettangolare):

$$
T = 2\pi \sqrt{\frac{m}{k}}
$$

$$
k = 12 \ \frac{E \ I}{H^3}
$$

La presenza del un carico lineare, rappresentativo dei divisori interni al piano superiore, comporta un aumento della massa *m*, e quindi, del periodo *T*.

L'aumento degli spessori dei pannelli di 50 cm provoca anch'esso un incremento del valore della massa *m*, ma anche della rigidezza, per mezzo del momento di inerzia  $I = b h^3/12$ .

Si deduce l'importanza che hanno le dimensioni dei pannelli murari sulla risposta strutturale, e nello specifico sul periodo proprio di vibrazione.

Riguardo gli **orizzontamenti** (solai e volte):

- Comparando la *prova m)* con la *prova p)* si nota che la direzione di orditura influenza in modo trascurabile la risposta strutturale; infatti, la differenza tra i valori del periodo proprio è poco superiore allo 0.03% (0.3‰);
- Si nota anche che, le tipologie di orizzontamento, rigido e deformabile, forniscono un comportamento modale analogo. Dal confronto tra la *prova d)* e *m)* o *p)* si evince che la variazione è di circa 1.35-1.4%;
- Anche la differenza di risposta tra orizzontamento volte a botte e crociera è minima, se non trascurabile. Infatti la variazione tra i valori del periodo proprio è dello 0.2%.
- Se si raddoppiano i valori dei parametri geometrici delle volte (a botte in questo caso), notiamo che la risposta in termini di periodo varia di circa l'1.4%, passando da un valore di periodo  $T = 0.218$  sec a uno di  $T = 0.223$  sec. Questo è dovuto all'incremento della massa.
- Anche raddoppiando la geometria del solaio (in legno in questo caso) e dimezzando l'interasse dei travetti che costituiscono lo stesso, la risposta in periodo differisce dello 0.68%.